# FC-ACM-V1

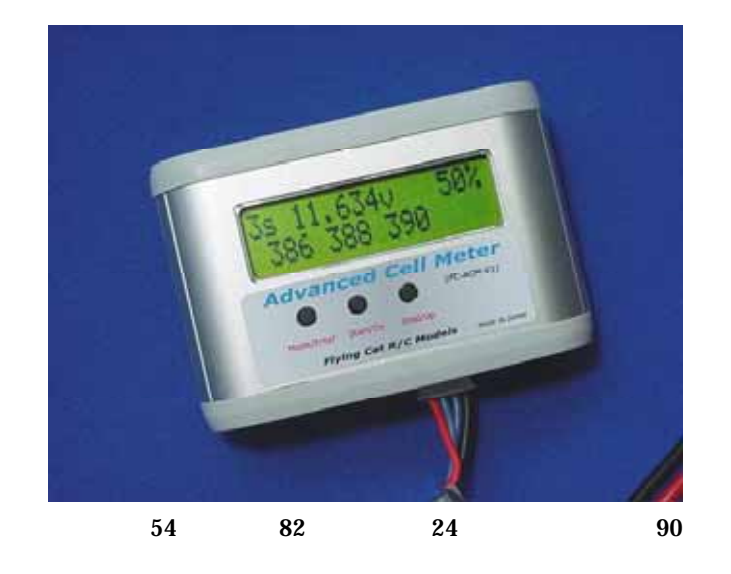

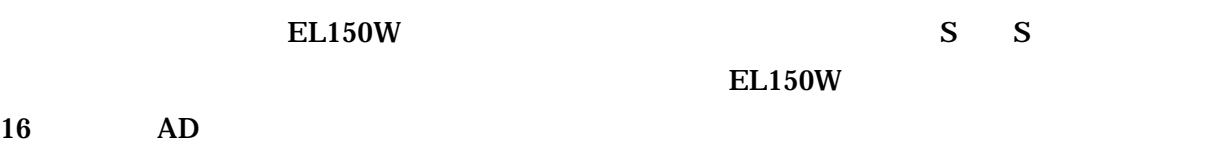

計測データは PC への取り込みが可能ですので、データロガーとしても機能します。データを表

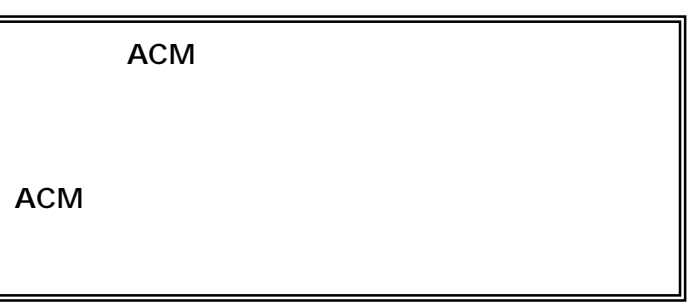

S S 7.4V 14.8V S 22.2V  $5.6V$  S  $4mA$   $20mA$  $ADC$  16  $16$ 

 $\text{EL-150W}$   $\text{20A}$   $\text{30A}$   $\text{300W}$ 

RS-232C-TTL

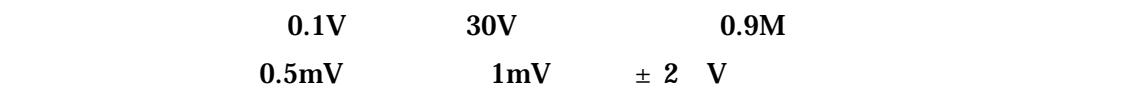

## EL150W-01

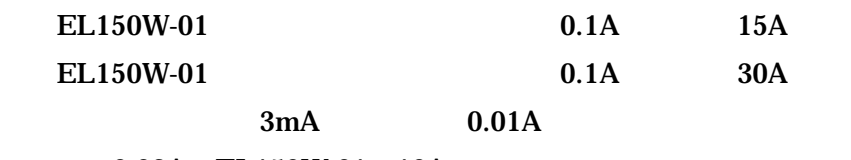

 $±$  0.02A EL150W-01 10A

 $\sim$  25

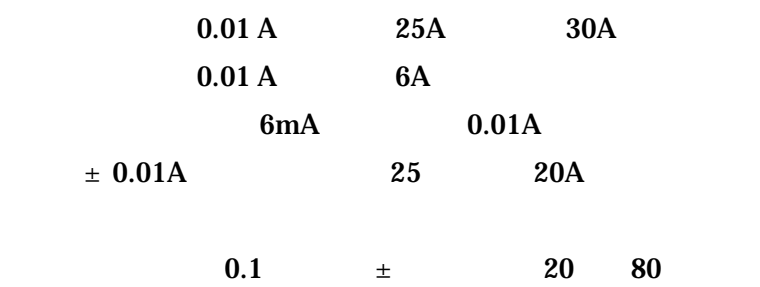

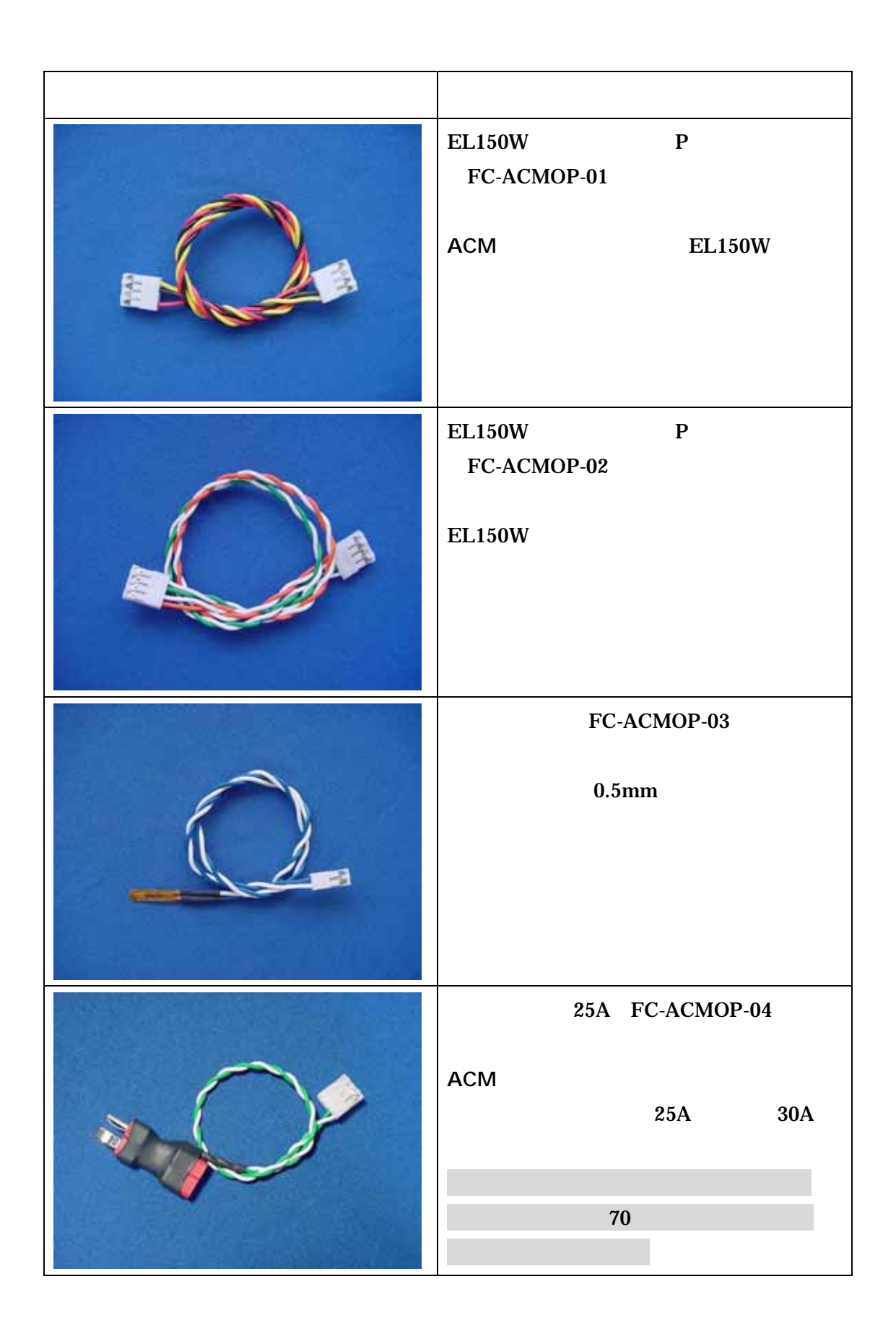

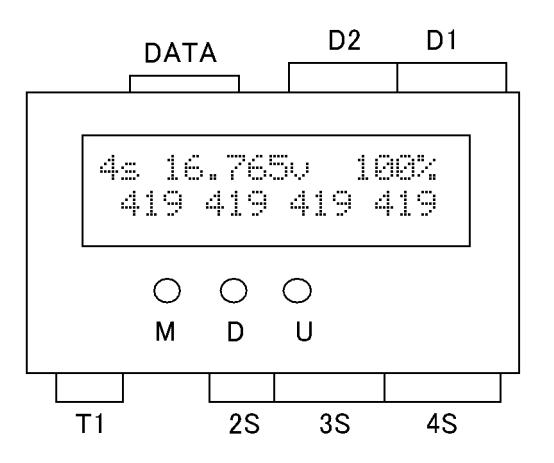

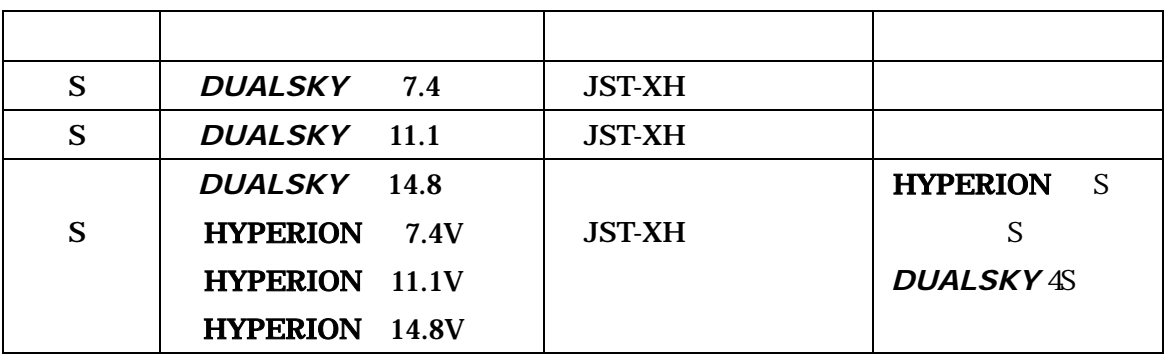

#### $S^4$   $S^4$   $S^4$   $S^4$   $S^4$   $S^4$   $S^4$   $S^4$   $S^4$   $S^4$   $S^4$   $S^4$   $S^4$   $S^4$   $S^4$   $S^4$   $S^4$   $S^4$   $S^4$   $S^4$   $S^4$   $S^4$   $S^4$   $S^4$   $S^4$   $S^4$   $S^4$   $S^4$   $S^4$   $S^4$   $S^4$   $S^4$   $S^4$   $S^4$   $S^4$   $S^4$   $S^4$

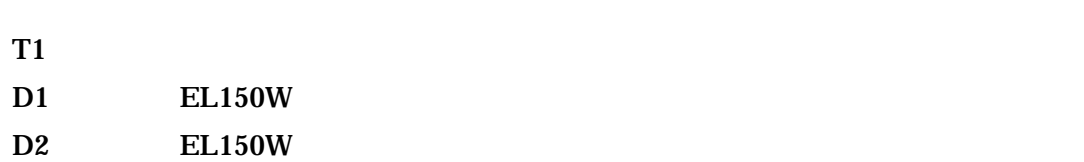

 $D2$ 

 $\rm DATA$ 

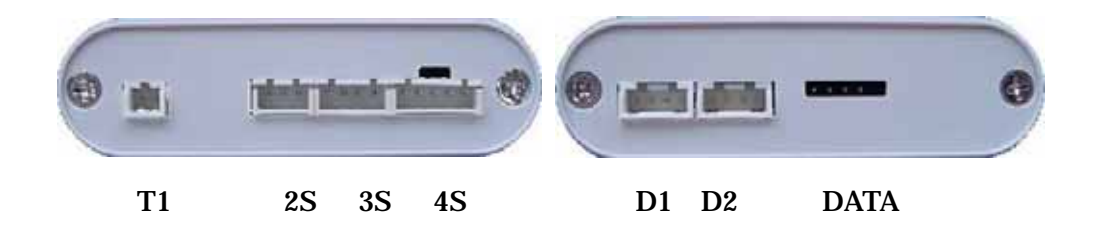

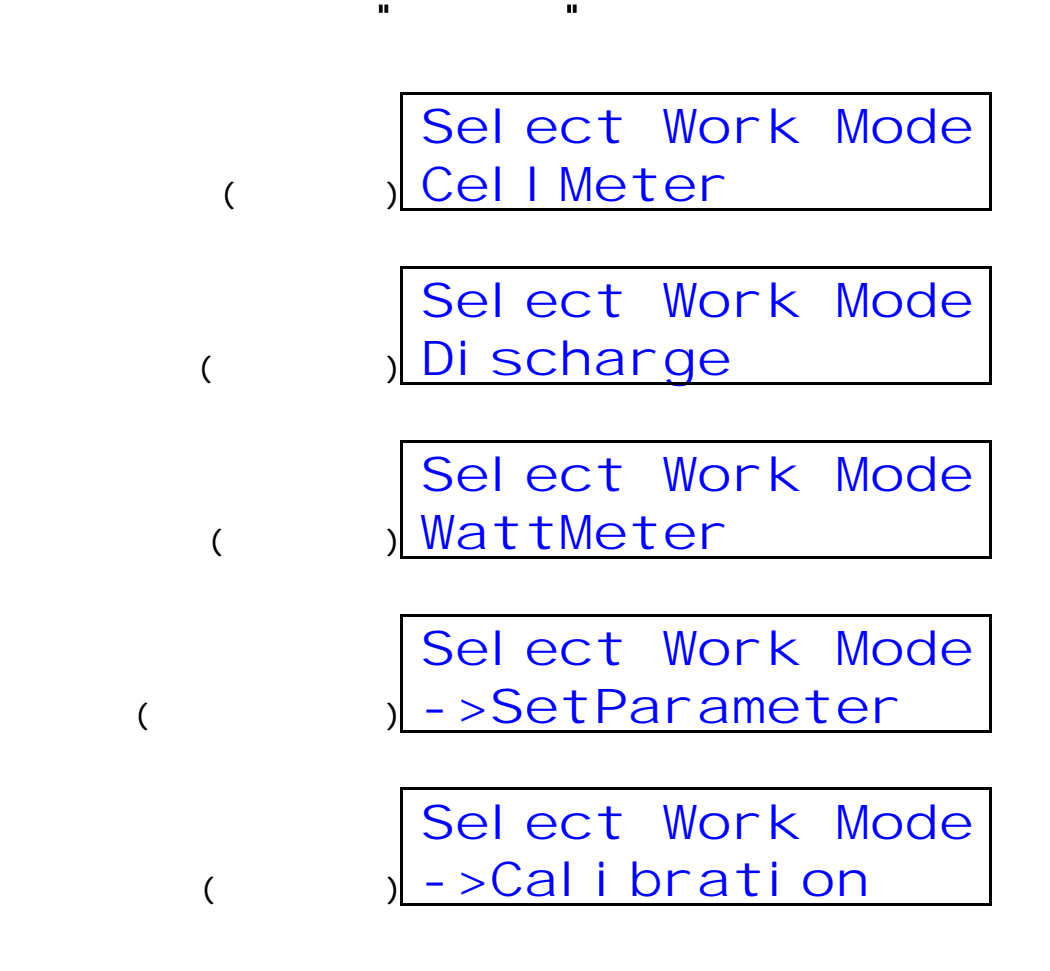

 $M$ 

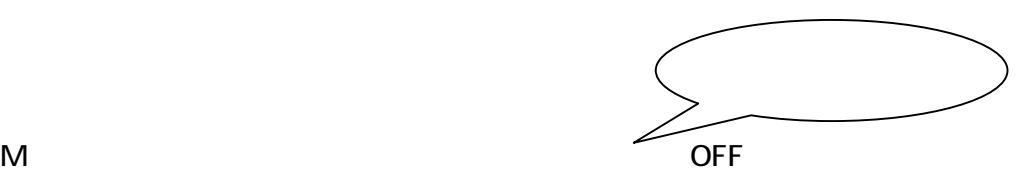

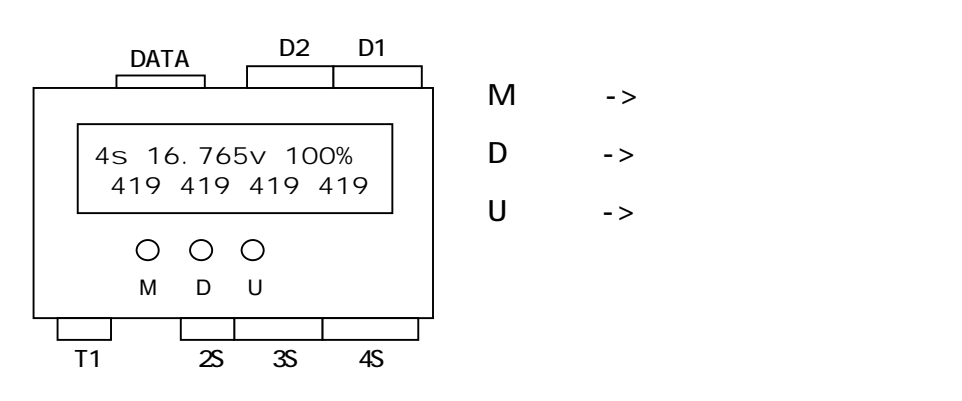

$$
\begin{array}{c|c}\n\hline\n45 & 16.765v & 100\% \\
419 & 419 & 419 & 419 \\
\hline\n\end{array}
$$
\n  
\n
$$
\begin{array}{c|c}\n4.190v & 4.191v \\
4.191v & 4.193v \\
\hline\n\end{array}
$$
\n  
\n3s 12.500v 23.1c\n  
\n415 415 420\n  
\n4.150v & 4.145v\n  
\n4.205v & 0.000v\n  
\n2s 8.502v 102%  
\n2s 8.502v 102%  
\n422 423\n  
\n4.222v 4.280v\n  
\n0.000v 0.000v\n  
\n0.000v 0.000v\n  
\n4.222v 4.280v

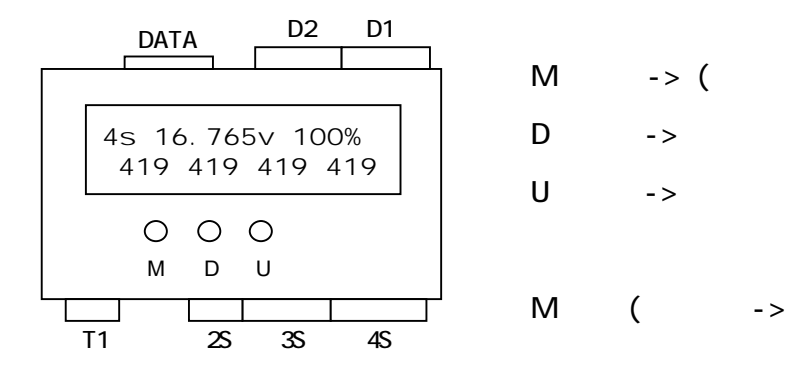

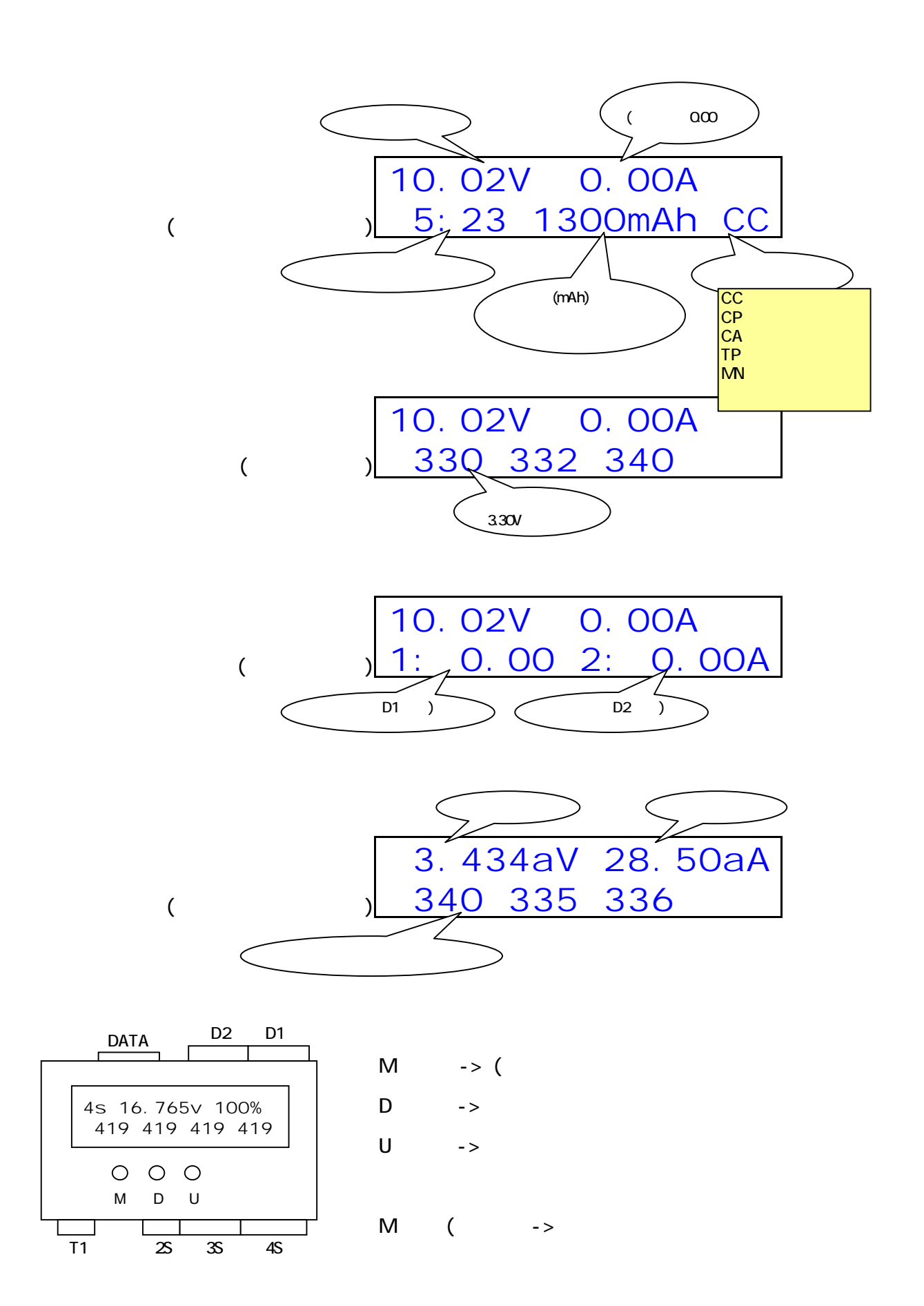

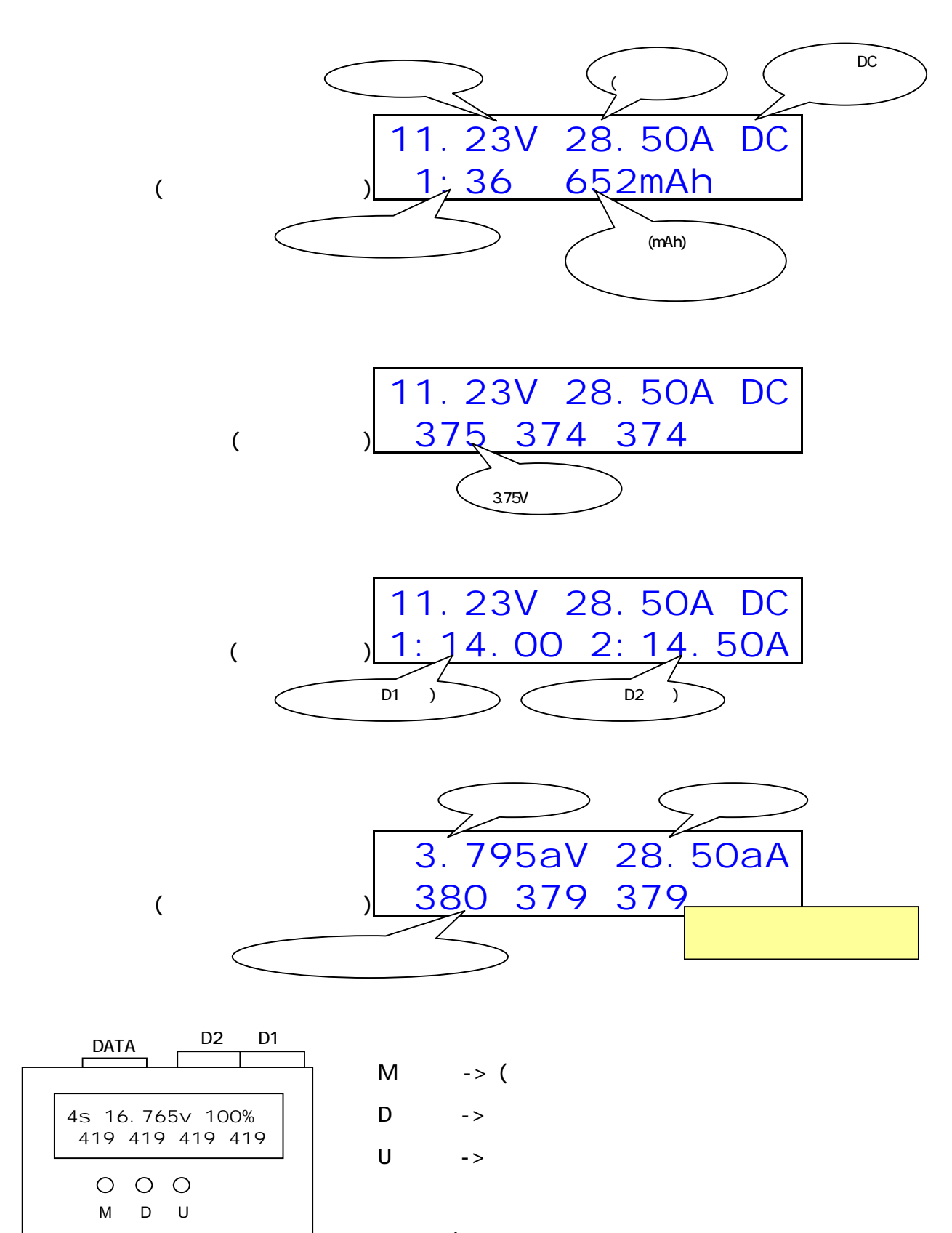

 $\overline{11}$ 

 $\overline{\phantom{a}}$  $\lfloor$ 

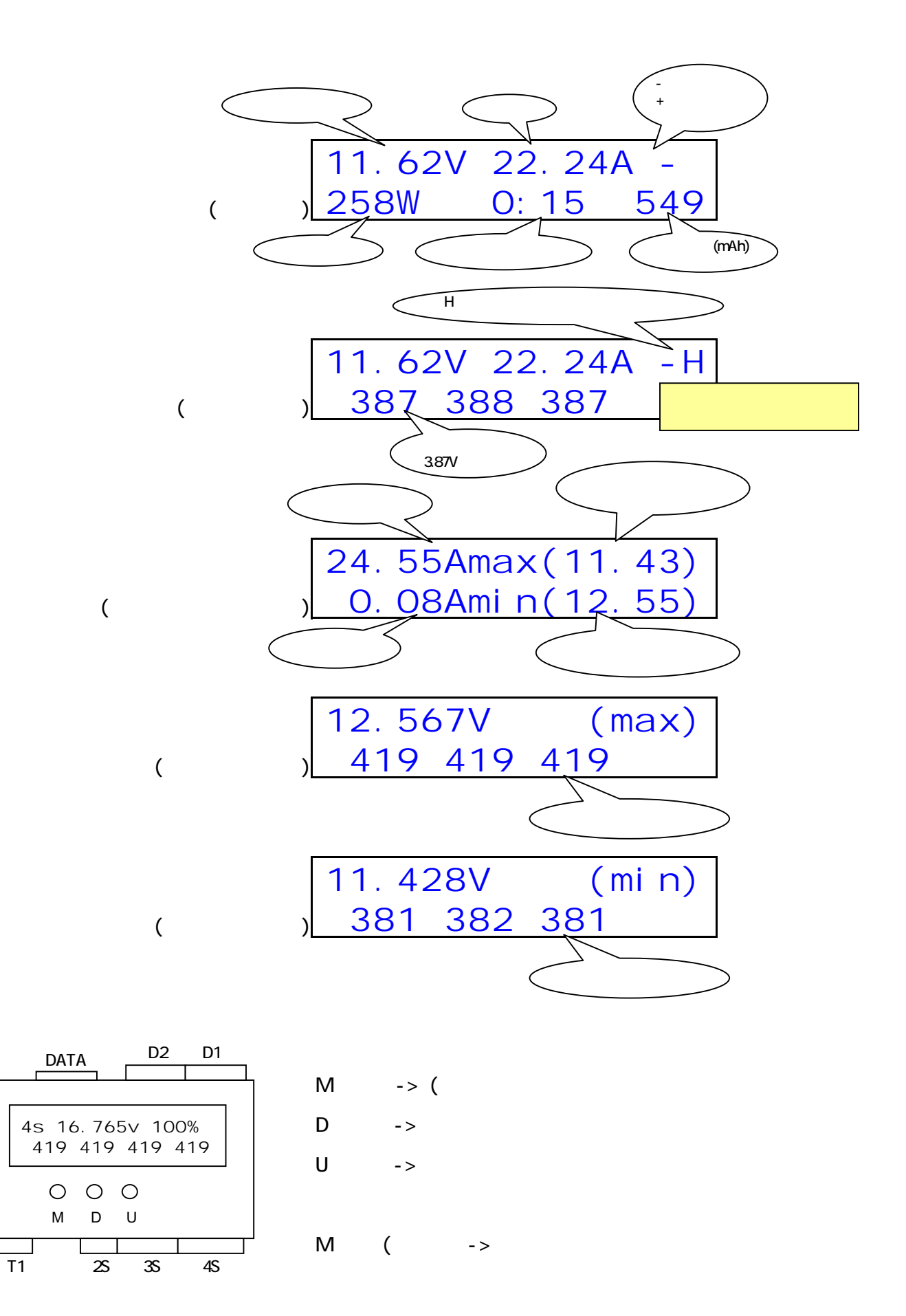

#### - 9 -

-> StopDC\_VCel En

セル電圧カットの有効/無効 -> StopDC\_VCelEn Yes パック電圧カットの有効/無効 -> StopDC\_VAllEn No 放電量カットの有効/無効 -> StopDC\_CSumEn No 温度カットの有効/無効 -> StopDC\_TempEn No オートカット連続ブザーの有効/無効 -> StopDC\_BuzrEn Yes 電源投入時ロゴ表示の有効/無効 -> Start\_Logo\_En Yes セル電圧カットの値 (mV) -> StopDC\_VCel <sup>3000</sup> パック電圧カットの値 (mV) -> StopDC\_VAll <sup>3000</sup> 放電量カットの値 (mAh) -> StopDC\_CSum <sup>500</sup> 温度カットの値 (x10 ℃) -> StopDC\_Temp <sup>700</sup> (前画面へ戻る) -> (Return) 70.0℃の意味 -> StopDC\_VCelEn (Yes/No 選択) Yes -> StopDC\_VCel (数値設定) 3000 D2 D1 Mボタン -> 選択 / 決定 Dボタン -> 項目移動(下へ) / 数値を減らす(-) / Yes を選択 4s 16.765v 100% 419 419 419 419 Uボタン -> 項目移動(上へ) / 数値を増やす(+) / No を選択

 $M \t\t ($  ->

M D U

 $\overline{\phantom{a}}$  $\lfloor$ 

 $\frac{1}{11}$ 

DATA

 $\begin{array}{c|c}\n28 & 35 & 45\n\end{array}$ 

# -> DevV1

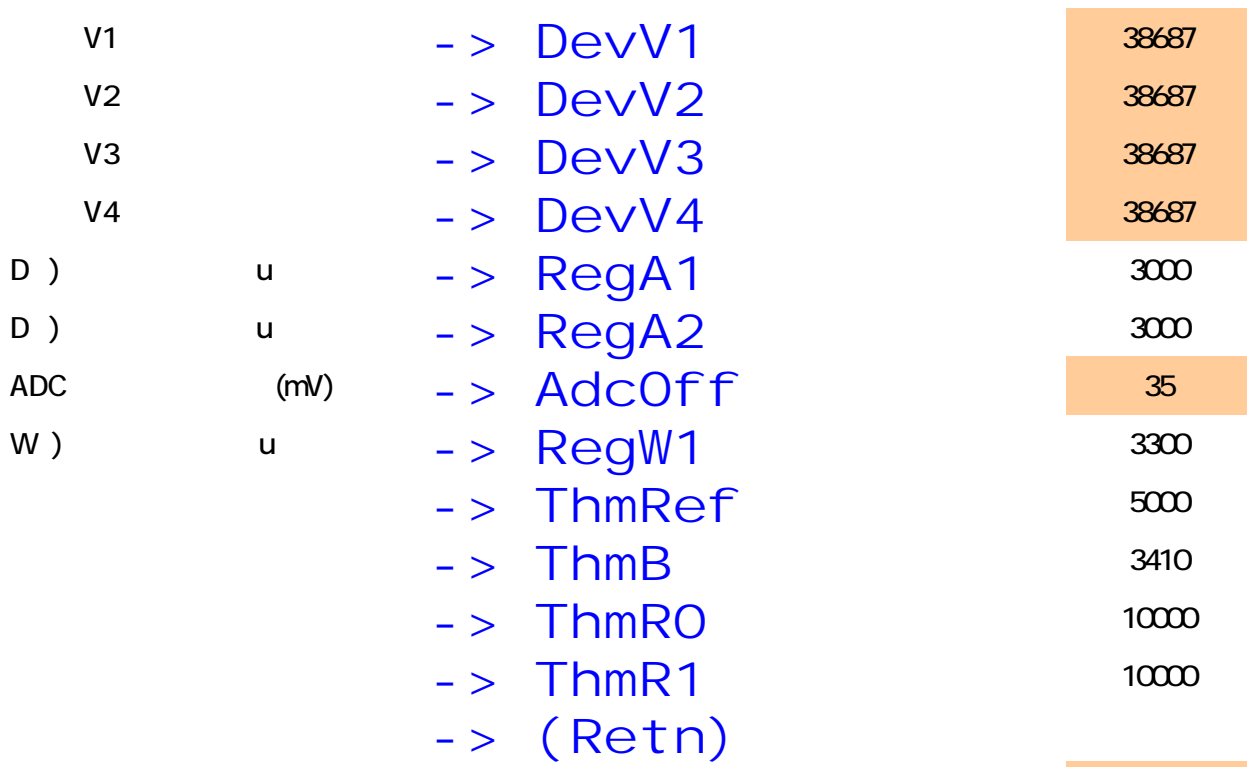

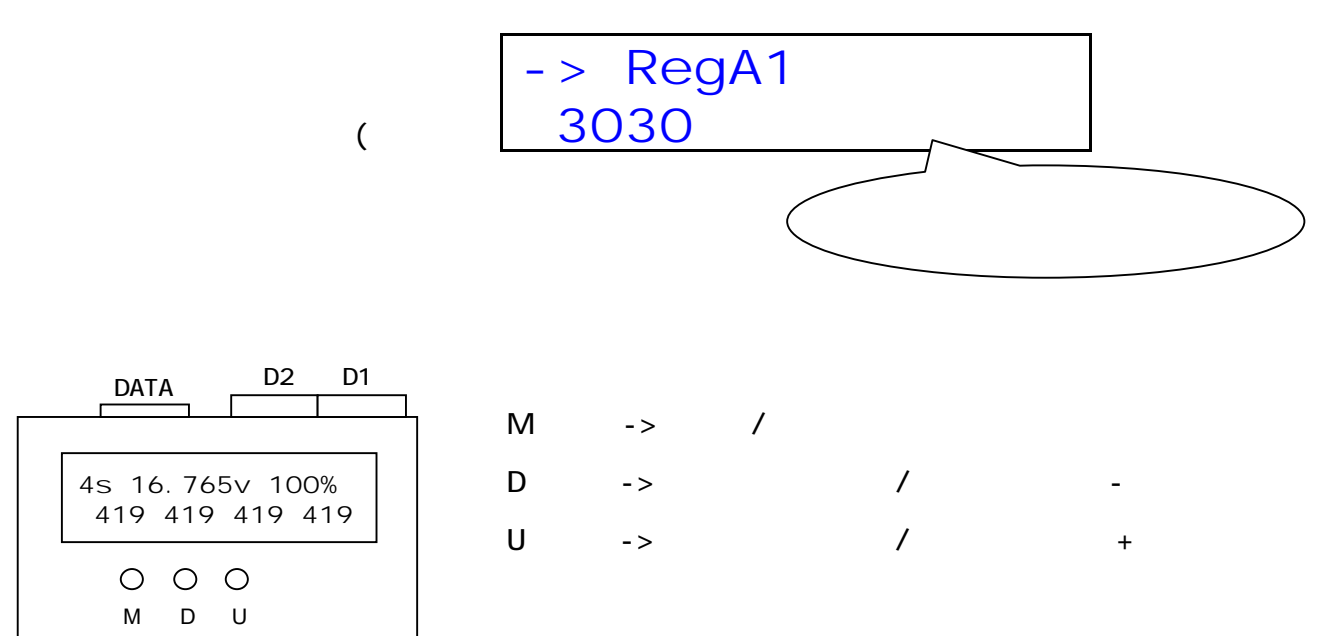

 $M \t\t ($  ->

2S 3S 4S

 $\frac{1}{11}$ 

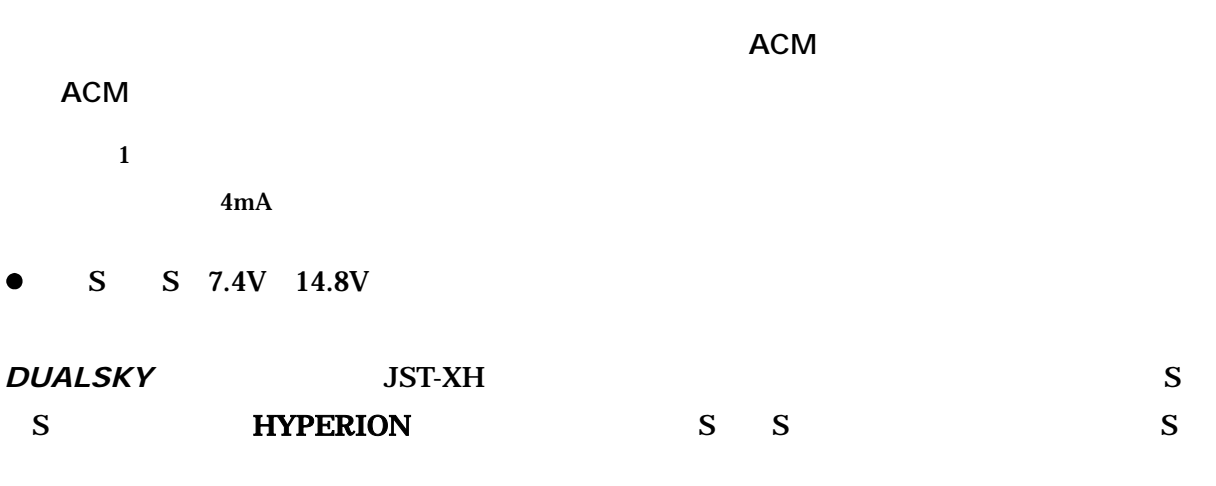

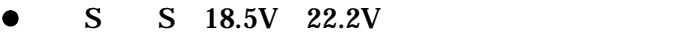

 $\bullet$ 

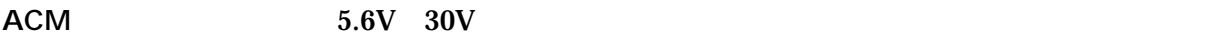

1S 1S 1S 3S

 $0.001V$ 

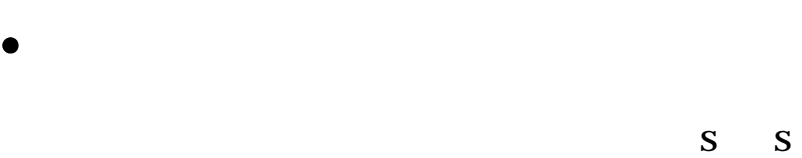

 $0.1$ 

 $\bullet$ 

 $\mathbf M$ 

## FC-EL150W

放電中のデータは PC(パソコン)へ出力されますので、詳細な解析やグラフ化等にも利用可能で

 $\bullet$ 

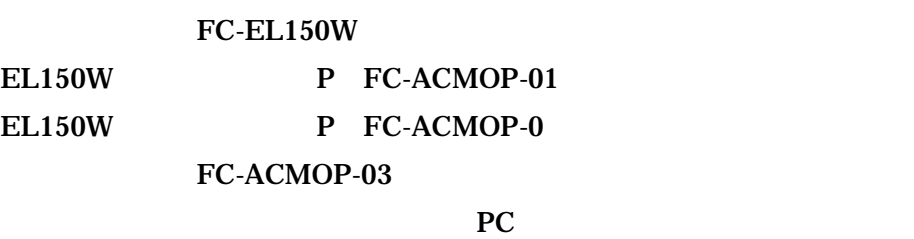

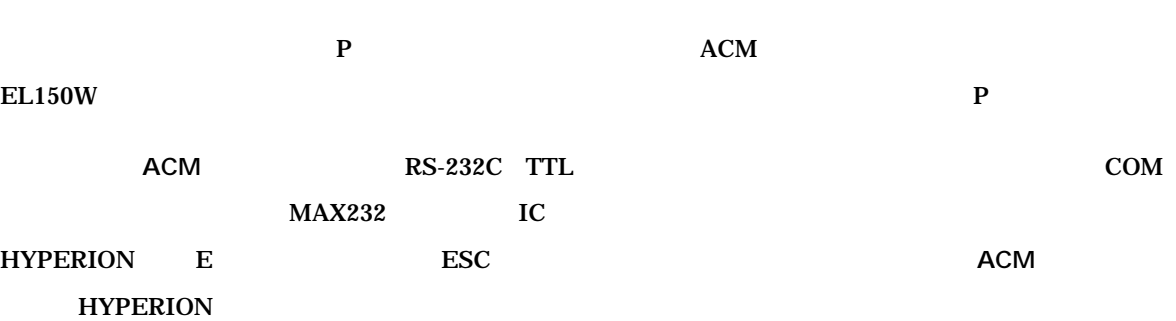

 $\bullet$ 

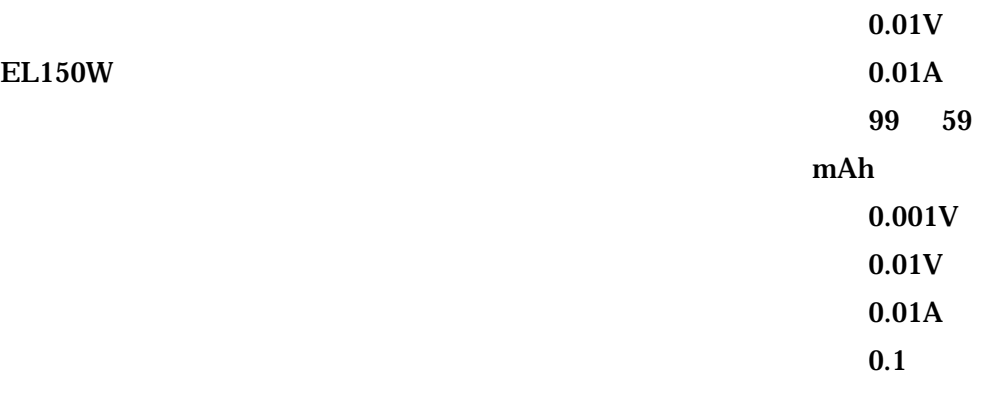

# $\bullet$  EL150W

## $EL150W$

1. The VR extended and  $\overline{R}$ 

#### ACM

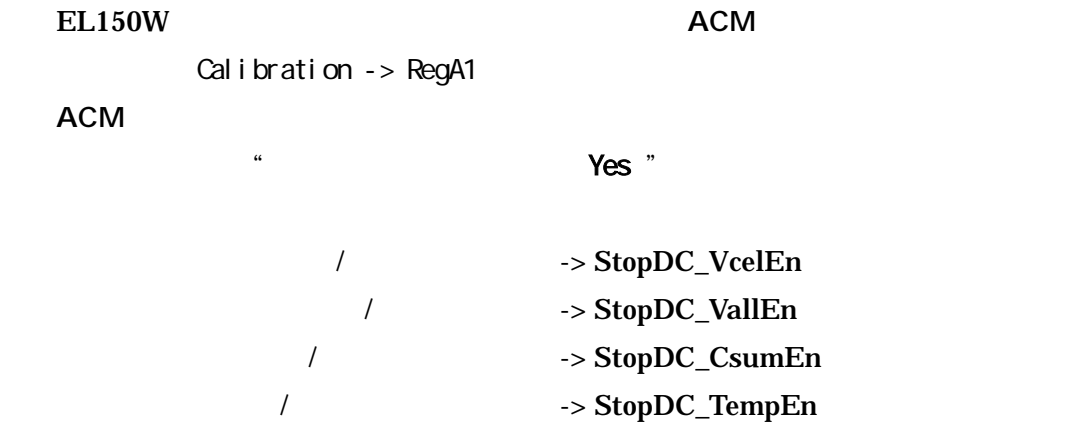

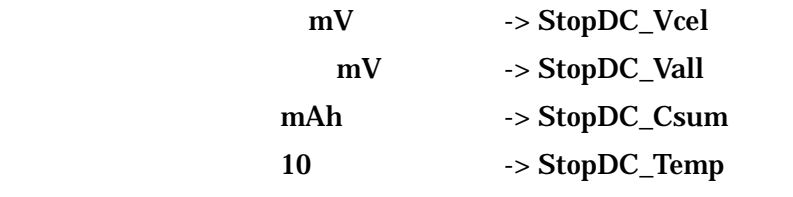

 $\times$  StopDC\_Vall

 $(69.9 \t 69.9 \t 699)$ 

1.**ACM**  $\alpha$ EL150W

#### EL150W

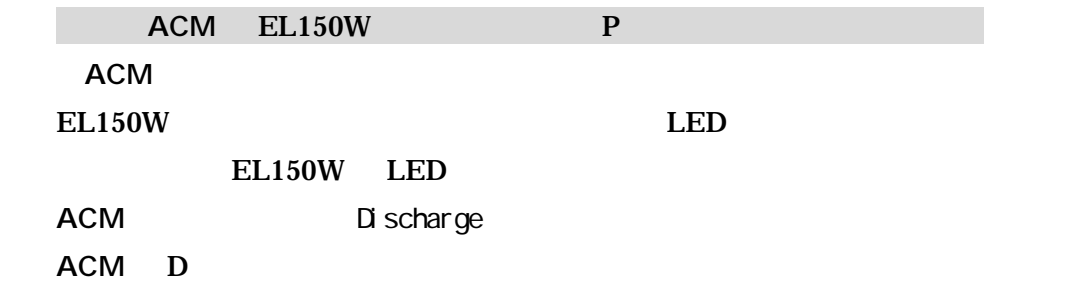

 $ACM$  DC EL150W

 $U$ 

 $ACM$ 

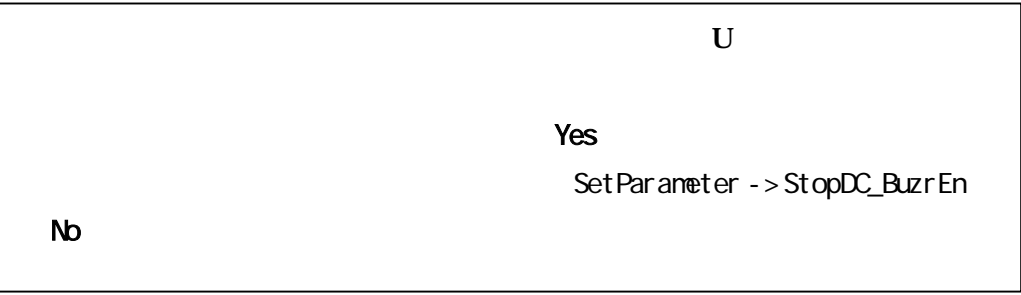

11. EL150W LED

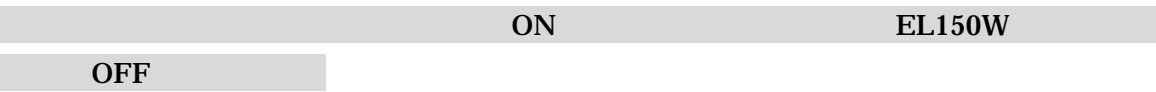

 $M$ 

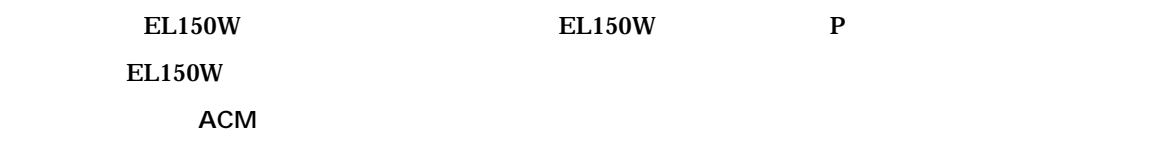

充放電器のモニター、精度測定、モーターへの電力測定等で利用できます。電流は±両方向を切 計測データは PC へ出力されていますので、データロガーとしても機能します。

## 25A FC-ACMOP-04

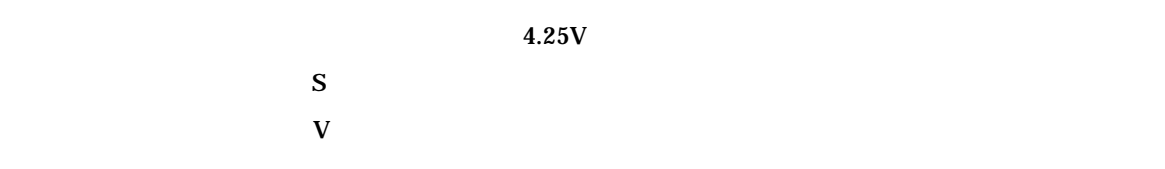

#### **ACM** の設定  $\bullet$

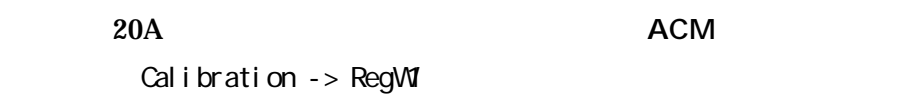

#### $\bullet$

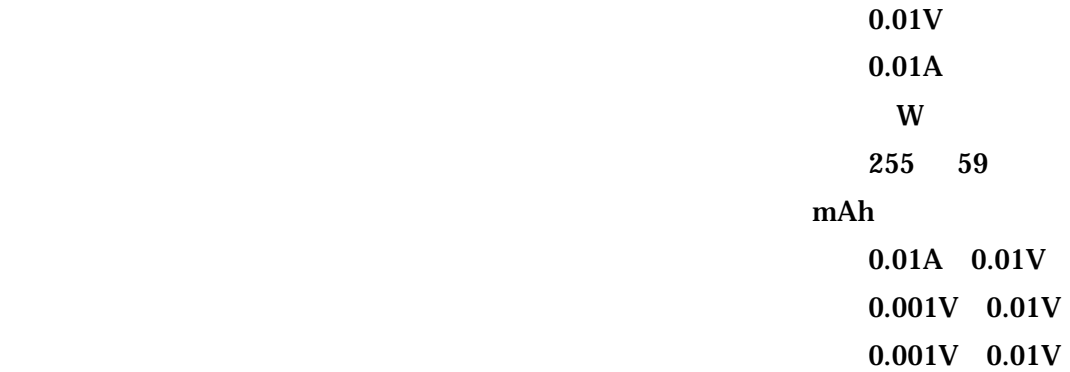

mAh

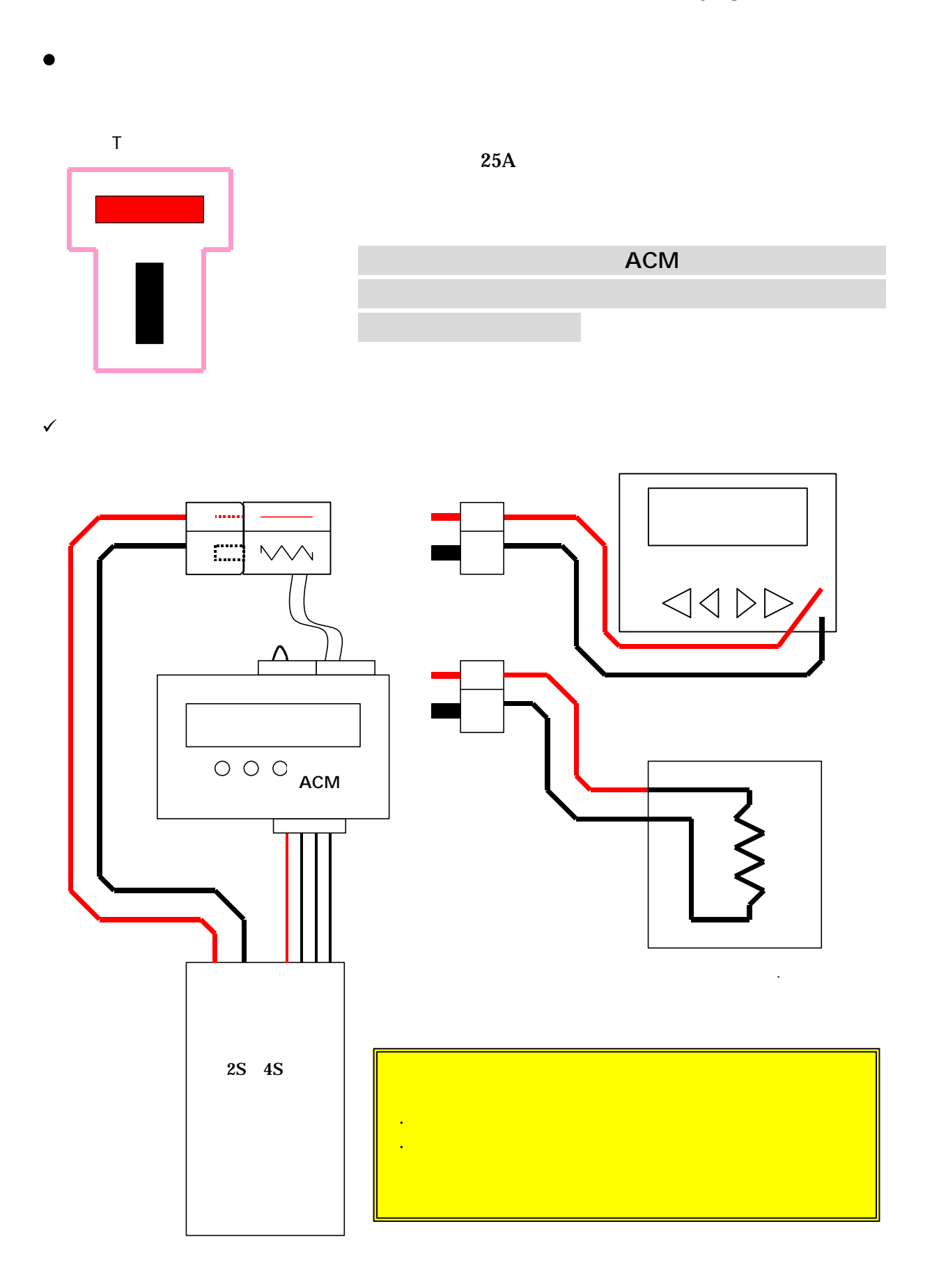

 $\checkmark$  $25A$  D1 D2

- **ACM** しんしんしゃ しんしんしゃ しんしんしゃ しんしんしゃ しんしんしゃ しんしんしゃ
- $\checkmark$  $25A$   $70$  $\overline{20}$  20 $\overline{90}$  $\checkmark$  $\mathbf V$ A  $\rm T \quad \rm 3.5G$  $\checkmark$

 $GND$  and  $20mV$ 

SM-2020, SM-2030

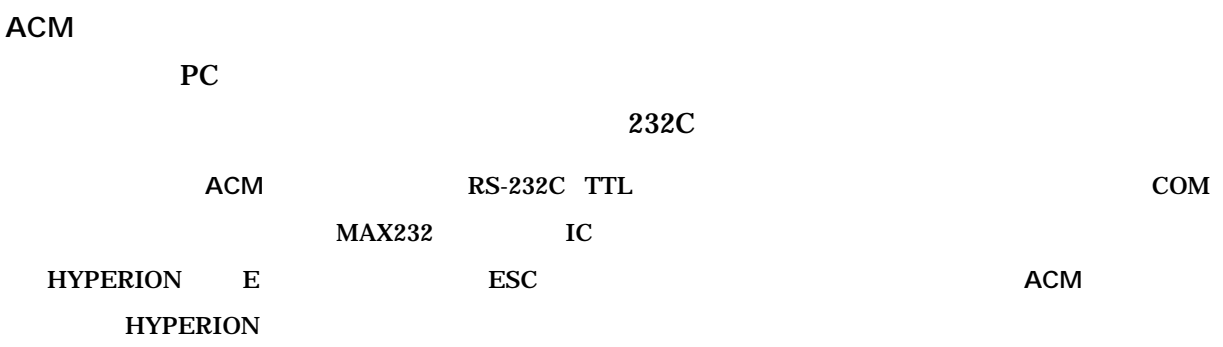

 $2.5$ mm  $\sim$ 

 $\bullet$  DATA

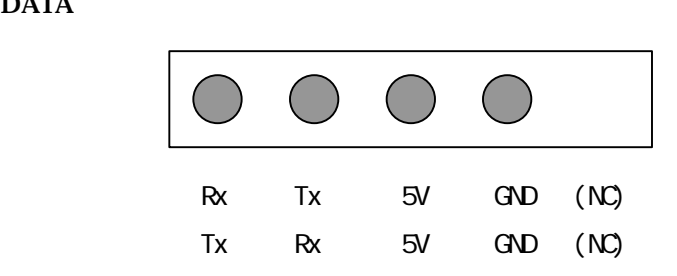

ACM

DATA

 $10\text{mA}$   $\pm$  0.5%

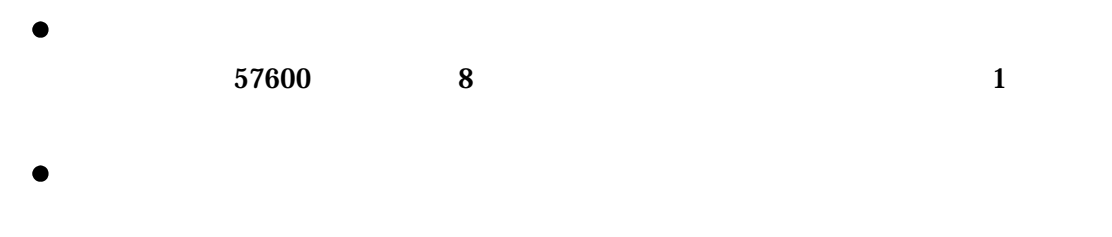

 $\frac{a}{b}$  ,  $\frac{b}{c}$  ,  $\frac{a}{c}$  ,  $\frac{a}{c}$  ,  $\frac{a}{c}$  ,  $\frac{a}{c}$  ,  $\frac{a}{c}$  ,  $\frac{a}{c}$  ,  $\frac{a}{c}$ 

 $\bullet$ 

http://www.flyingcattokyo.sakura.ne.jp/P-ACM/aa-ACM.htm

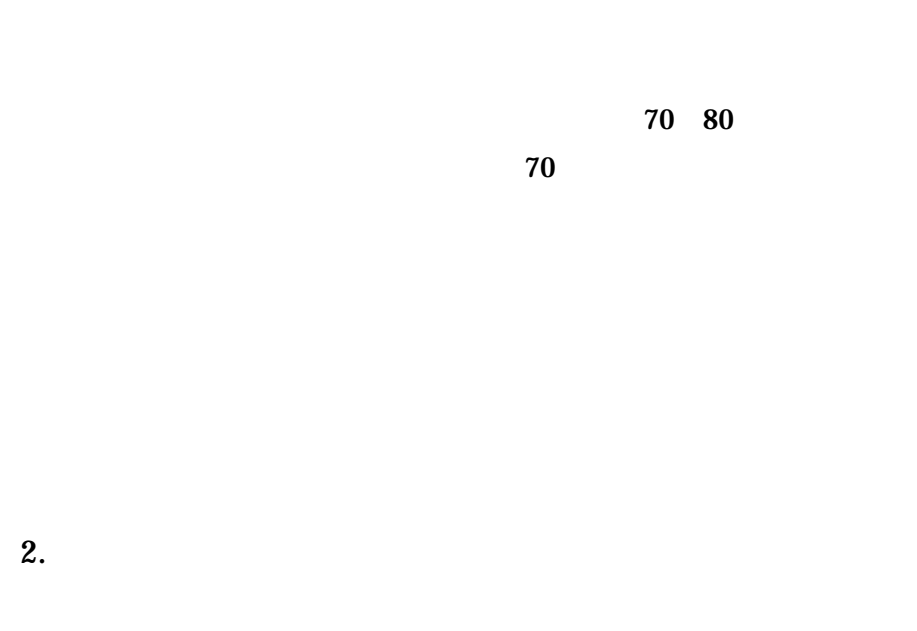

1.  $\blacksquare$ 

 $\bf{10}$ 

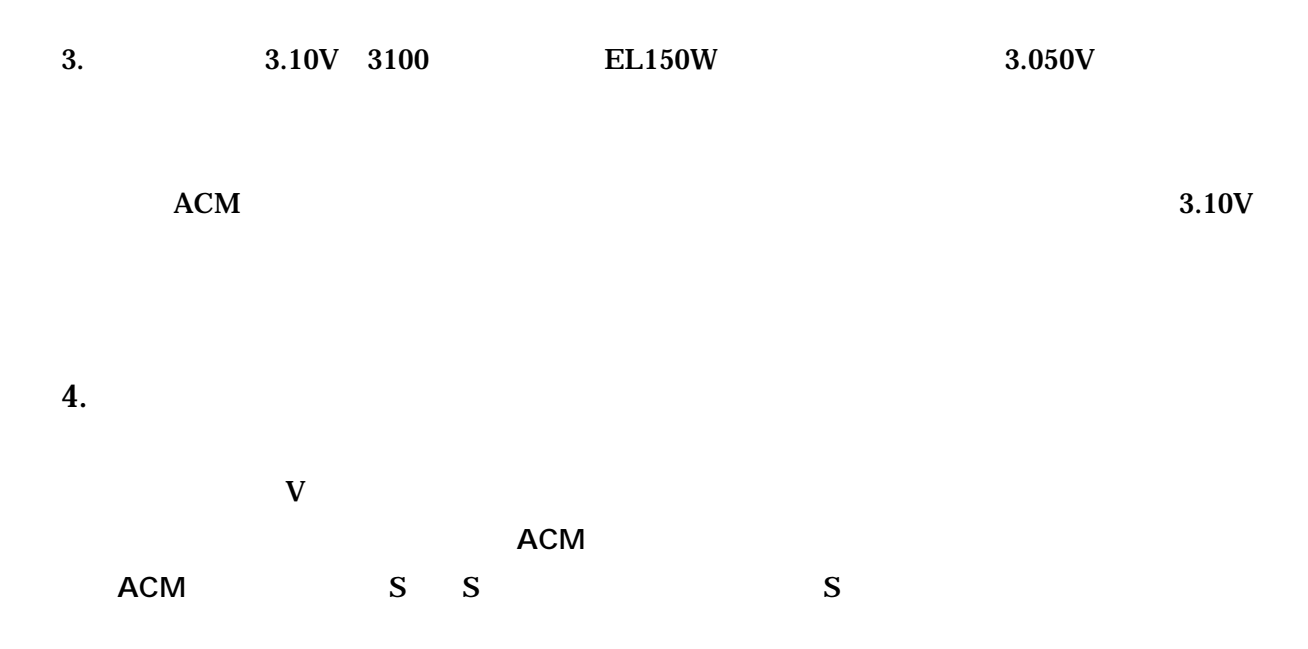

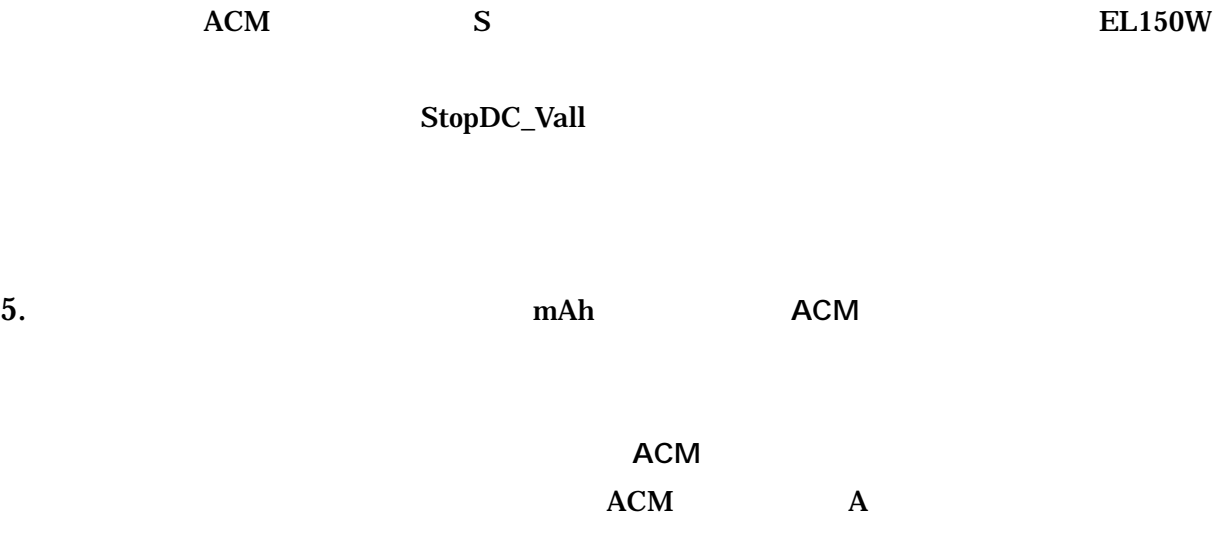

#### 6. **ACM M**

 $7.$ 

## Sum, Max, Mn

 $W = mA \times mV / 1000000$  $mAh = sum(mA / 3600)$  $= max($  $= min($ 

186 0011 615 9

042-571-6358

web@flyingcattokyo.sakura.ne.jp

WEB

http://www.flyingcattokyo.sakura.ne.jp/P-ACM/aa-ACM.htm

お話をする